**Dr. Francisco Javier Soria López Director de la División de Ciencias y Artes para el Diseño UAM Xochimilco** 

#### **INFORME FINAL DE SERVICIO SOCIAL**

**Universidad Autónoma Metropolitana Unidad Xochimilco**

**Departamento de Teoría y Análisis**

**Periodo: 26 de agosto de 2019 al 15 de marzo de 2020**

**Proyecto: Sistema de Información para el Laboratorio en Tecnologías de la Información Geográfica de Planeación Territorial**

**Clave: XCAD000863**

**Responsable del Proyecto: Mtra. María de Jesús Gómez Cruz**

**Asesor Interno: Mtro. Felipe Gerardo Ávila Jiménez**

**Edson Ivan Esquivel Avila Matrícula: 2152034852 Licenciatura: Planeación Territorial División de Ciencias y Artes para el Diseño Tel: 5556444475 Cel.: 5532861886 o 5516251347 Correo electrónico: splenonereap-20@hotmail.com**

# **INTRODUCCIÓN**

El servicio social se considera una actividad esencial que permite consolidar la formación profesional, pues ayuda a fomentar en mi como estudiante de la licenciatura en Planeación Territorial, una conciencia de solidaridad con la comunidad universitaria y la sociedad.

Este reporte se lleva a cabo con la finalidad de dar a conocer las actividades realizadas en el laboratorio de Geotecnologías aplicadas a la Planeación Territorial de la Universidad Autónoma Metropolitana, en donde realice el servicio social durante 6 meses, cumpliendo un total de 480 horas.

El reporte detalla las actividades que se plantean dentro del proyecto llamado Sistema de Información para el Laboratorio en Tecnologías de la Información Geográfica de Planeación Territorial, del cual está a cargo la Mtra. María de Jesús Gómez Cruz; lo que se realizo fue la descarga de información cartografía que serviría de apoyo para llevar a cabo el taller del proyecto de Canal Nacional, de igual manera se descargó información de tipo cartográfica y estadística a diferentes coberturas y escalas.

Este proyecto ha sido desarrollado con la finalidad de brindar el apoyo y compartir la información acerca de temas que dentro de la licenciatura de Planeación Territorial se consideran de interés, pues se pretende que el laboratorio funcione como una gran base de datos, de tal forma que profesores y estudiantes tengan una fácil accesibilidad para consultar y conseguir información, también se pretende que esta pueda ser utilizada por la comunidad en general.

Algo importante que mencionar es que gracias a este proyecto nos pudimos dar cuenta que muchas de las veces, para poder conseguir este tipo de información, es muy complicado, es así que logramos entender la realidad en cuanto a las problemáticas y necesidades que se encuentran en el entorno de la licenciatura.

### **OBJETIVO GENERAL**

Apoyar en la generación de indicadores, modelaje estadístico, mapas temáticos, integración de resultados, reportes de investigación y preparación de trabajos de divulgación. De igual manera ayudar en la sistematización de datos con base a estándares nacionales e internacionales, para su integración al Sistema de Información Geográfica; así mismo auxiliar en la creación de metadatos y diccionario de datos.

#### **ACTIVIDADES REALIZADAS**

#### **Cartografía para Taller de Canal Nacional**

Para la realización de la cartografía que sería utilizada para el taller de Canal Nacional, primero se hizo la descarga de las cartas topográficas en escala 1:50 000, de la Ciudad de México del portal de internet del INEGI; las cuales son una representación impresa o digital de la forma de la superficie terrestre, donde aparecen los elementos naturales del relieve, poblaciones, localidades, hidrografía (ríos, lagos, lagunas y presas),y las construcciones o intervenciones del hombre (presas, zonas agrícolas, carreteras, caminos, acueductos, oleoductos, aeropuertos, etc.), ubicados con exactitud por sus coordenadas geográficas, expresadas en latitud y longitud. *(INEGI, 2020)*

Una vez descargadas y ordenadas por carpetas, se realizó un Merge (unión) de estas cartas, por medio del Software ArcGis, el cual es un sistema de información geográfica que consiste en un conjunto de componentes específicos que permite a los usuarios crear consultas, integrar, analizar y representar de una forma eficiente cualquier tipo de información geográfica referenciada y asociada a un territorio, *(ArcGISResources, 2020)*. Esta unión se hizo en una de las aplicaciones de la plataforma del software de ArcGis llamada ArcMap, el cual es el lugar donde se visualiza y explora los dataset SIG de alguna área de estudio, donde se asigna símbolos y donde crea los diseños de mapa para imprimir o publicar. Es también la aplicación que se utiliza para crear y editar los dataset. *(ArcMap, 2020)*

Para comenzar dicho proceso se cargaron los Shapefiles de las cartas topográficas por cada uno de los temas en el ArcMap, posteriormente desde el apartado de herramientas de Geoprocesing, se escogió la herramienta Merge y se realizó la unión, por medio de esta. Una vez realizado el Merge, la carta queda unida generando una carta a mayor cobertura y al ser completado el proceso, los shapefiles unidos se guardaron en una carpeta llamada Merges.

Ya terminada la unión de todas las cartas topográficas, se prosiguió a realizar la reproyección de los shapefiles, ya que los shapefiles de las cartas vienen con un sistema de coordenadas geográficas GCS\_ITRF\_1992, y con un Datum ITRF\_1992, además de contar con un sistema de coordenadas proyectadas a ITRF\_1992\_UTM\_Zone\_14N; para este caso se hizo el cambio a un sistema de coordenadas geográficas GCS\_WGS\_1984 y un Datum WGS\_1984, con un sistema de coordenadas proyectadas a WGS\_1984\_UTM\_Zone\_14N. Este proceso se realizó con la herramienta Project, que se encuentra en el ArcToolbox, en la parte de Data Management Tools, en la parte de Projections and Transformations.

Otro de los elementos utilizados para esta cartografía fueron los shapefiles de catastro, los cuales constataban de las construcciones, manzanas, predios y calles; todos estos shapes tuvieron que ser trabajos para su reproyección ya que contaban con un sistema de coordenadas geográficas GCS\_North\_American\_1927 con Datum North American 1927, por lo que su sistema de coordenadas provectadas era North America Lambert Conformal Conic; siendo esto una pequeña dificultad ya que no nos permite trabajarlo pues su georeferenciación no era la adecuada, así que para poder realizar este ejercicio nos basamos en una guía para reproyectar catastro a INEGI CCL que indicaba lo siguiente:

> PARA REPROYECTAR CARTOGRAFÍA CATASTRAL Shapefile Feature Class Shapefile: C:\CARTOGRAFIA catastro CDMX 2013\shp\Catastro\RManz.shp Geometry Type: Polygon Coordinates have Z values: No Coordinates have measures: No

> > Projected Coordinate System: Lambert\_Conformal\_Conic Projection: Lambert\_Conformal\_Conic false\_easting:40000.00000000 false\_northing:0.00000000 central\_meridian: -99.16666666 standard\_parallel\_1:19.21666666 standard\_parallel\_2:19.48333333 scale\_factor:1.00000000 latitude\_of\_origin:19.03333330 Linear Unit: Meter

Geographic Coordinate System: Geographic Coordinate System Datum: LAMBERT\_SF Prime Meridian: Greenwich Angular Unit: degree

> A PROYECCIÓN CCL IRTF92 DE INEGI 1. REPROYECTAR A CCL DATUM NAD27 2. DE CCL NAD27 A GEOGRÁFICAS DATUM WGS84 3. DE GEOGRÁFICAS WGS84 A CCL WGS84 Projected Coordinate System: ccl\_itrf92 Projection: Lambert\_Conformal\_Conic False\_Easting:2500000.00000000 False\_Northing:0.00000000 Central\_Meridian: -102.00000000 Standard\_Parallel\_1:17.50000000 Standard\_Parallel\_2:29.50000000 Scale\_Factor:1.00000000 Latitude\_Of\_Origin:12.00000000 Linear Unit: Meter

Geographic Coordinate System: GCS\_WGS\_1984 Datum: D\_WGS\_1984 Prime Meridian: Greenwich Angular Unit: Degree

Una vez reproyectados los shapefiles de catastro y algunos de las cartas topográficas escala 1:50,000 se utilizaron para hacer el mapa base con el que se trabajaría en el Taller de Canal Nacional.

#### **Recopilación y Sistematización de Información Geográfica y Estadística**

#### **Cartografía Región Centro**

Se realizó la descarga de las cartas topográficas en escala 1:50 000, del portal de internet del INEGI (Consultar enlace 1); de los estados de la Región Centro del país, conformada por la Ciudad de México, Estado de México, Morelos, Puebla, Hidalgo, Querétaro y Tlaxcala. Una vez descargadas y ordenadas por carpetas, se realizó un Merge (unión) de estas cartas, por medio del Software ArcGis.

#### **Descarga de bases de datos**

#### **DENUE (Directorio Estadístico Nacional de Unidades Económicas)**

El DENUE se descargó con el fin de obtener la información actualizada de los datos de identificación y ubicación de las unidades económicas activas en el territorio nacional para la planeación, diseño y evaluación de políticas públicas de carácter económico. (Consultar enlace 2)

#### **SCIAN (Sistema de Clasificación Industrial de América del Norte)**

El SCIAN se descargó de INEGI (Consultar enlace 3). El Sistema de Clasificación Industrial de América del Norte (SCIAN) fue desarrollado para generar estadísticas comparables entre los tres países de América del Norte. El objetivo del SCIAN México es proporcionar un marco único, consistente y actualizado para la recopilación, análisis y presentación de estadísticas de tipo económico, que refleje la estructura de la economía mexicana. El SCIAN–México es la base para la generación, presentación y difusión de todas las estadísticas económicas del INEGI.

En este caso lo utilizamos para dar una clasificación a los tabulados de los shapefiles del DENUE en cuanto a las categorías de los sectores económicos; esta clasificación será por sector, subsector, rama y subrama.

#### **ITER**

Es el producto de integración territorial, dentro del cual se puede encontrar información como los principales resultados por localidad, por AGEB y manzana urbana, también resultados y variables sobre infraestructura, entre otras cosas. Cabe mencionar que esta información se puede encontrar de distintos periodos.

#### **ITER 1990**

Este se descargó de la página de INEGI (Consultar enlace 4). El Censo General de Población y Vivienda de 1990 fue el undécimo de su tipo que se realizó en el país. Con este se busca generar las estadísticas referentes a las características demográficas y socioeconómicas de la población total del país, así como de los materiales de construcción y servicios de los que disponen de sus viviendas.

#### **ITER 1995 CONTEO**

El Conteo de Población y Vivienda 1995 fue el primero que se realizó en el país, cinco años después del XI Censo General de Población y Vivienda de 1990. Este se descargó de INEGI (Consultar enlace 5). El conteo busca mantener actualizadas las estadísticas demográficas y socioeconómicas del país; e incrementar la serie de información sociodemográfica, conservando en la medida de lo posible, la comparabilidad con la información de los censos y encuestas sobre la población y las viviendas realizadas anteriormente en México. Con este conteo se busca generar información básica de la población y las viviendas, en el periodo intermedio entre los Censos Generales de Población y Vivienda de 1990 y del 2000, con el propósito de apoyar a la elaboración de cartografía temática, bases de datos específicas, entre otras cosas.

### **ITER 2000**

El Censo General de Población y Vivienda del 2000 fue el duodécimo de su tipo que se realizó en el país. Con este censo se generará la información demográfica, socioeconómica y cartográfica necesaria para el apoyo en el laboratorio, también se busca enriquecer la información en cuanto a datos estadísticos, manteniendo en lo posible la comparabilidad nacional, y permitir la construcción de cartografía temática. Este censo se descargó del portal de INEGI (Consultar enlace 6).

### **ITER 2005 CONTEO**

El Conteo de Población y Vivienda 2005 fue el segundo en realizarse en el país, cinco años después del doceavo Censo General de Población y Vivienda. Este se descargó de la página de INEGI (Consultar enlace 7).

El objetivo de trabajar con este conteo es producir información sociodemográfica básica, sobre el tamaño, la composición y la distribución territorial de la población, los hogares y las viviendas existentes en el país. También se trabajará en la generación de información básica para identificar y ubicar a los distintos grupos poblacionales, así como a las regiones sociodemográficas que se conforman dentro del territorio nacional, de tal forma que nos permita conocer los cambios demográficos económicos y sociales de la población.

### **ITER 2010**

El propósito fundamental del Censo de Población y Vivienda 2010 es contar a la población residente del país, actualizar la información sobre sus principales características demográficas y socioeconómicas, y ubicar su distribución en el territorio nacional; así como enumerar a las viviendas y captar datos sobre sus características básicas. Dicha base de datos se descargó de la página de INEGI (Consultar enlace 8).

Este nos ayudará a poder generar insumos para la elaboración de proyecciones de población, y aportar información para la elaboración de cartografía temática.

## **Marco Geoestadístico.**

El marco geoestadístico es un sistema de carácter nacional diseñado por INEGI, en el cual se localiza la división del territorio nacional a diferentes niveles de desagregación. Para este caso se realizó la descarga del marco geoestadístico de la página de INEGI (Consultar enlace 9), por quinquenios (1995,2000,2005,2010,2016), esta información se agrupo en carpetas de la siguiente manera:

- Marco geoestadístico nacional
- Áreas Geoestadísticas Estatales
- Áreas Geoestadísticas Municipales
- Áreas Geoestadísticas Básicas Urbanas

### **Colonias**

La información descargada sobre las colonias a nivel solo de la Ciudad de México, fue publicada por el Instituto Electoral de la Ciudad de México en la plataforma de internet de Datos Abiertos de la CDMX; estos datos se descargaron en distintos formatos, los principales fueron en Excel con lo cual se cuenta con una base de datos estadísticos, en Shapefile para conformar la información de tipo cartográfica y en KML, este ultimo para su uso en Google Earth.

### **METAS ALCANZADAS**

Dentro de las metas alcanzadas, la que principalmente se cumplió fue la de sistematizar datos de tipo cartográficos y estadísticos con base a estándares nacionales, de manera que estos se pudieron utilizar para su integración al Sistema de Información Geográfica en el laboratorio de Geotecnologías aplicadas a la Planeación Territorial, el cual auxiliara a la licenciatura de PT; de igual manera se logró auxiliar en la creación de metadatos y diccionario de datos, los cuales serán parte fundamental para crear la gran base de datos que se pretende dentro del laboratorio.

### **RESULTADOS Y CONCLUSIONES**

A manera de conclusión puedo decir que la experiencia de colaborar en este proyecto, fue muy positiva y gratificante, pues me ha ayudado en varios aspectos, y creo que el principal fue la mejora en el manejo y en el conocimiento de los sistemas de información geográfica, también me permitió conocer más fuentes de información, y no solo quedarnos estancados con la plataforma del INEGI.

Un punto muy importante es que gracias a la vinculación que ya tenía con la licenciatura al ser estudiante egresado de esta, es que me permitió diagnosticar y generar alternativas en cuanto a los problemas de la búsqueda de información, ya que al principio solo nos basábamos en la información proporcionada por el INEGI, y al estar en el proyecto aprendí a utilizar distintas fuentes como los datos abiertos de

la Ciudad de México, de igual manera conocí diferentes estrategias para poder manejar la información descargada y así trabajarla para darle una representación territorial e ir generando un proceso de autogestión dentro del laboratorio.

Dentro del proyecto se obtuvieron los siguientes resultados, de tal manera que en los siguientes cuadros, de forma más resumida, se muestran los productos descargados, su cobertura y escala, su tipo, su descripción y el total de archivos sobre la información cartográfica y estadística recaudada:

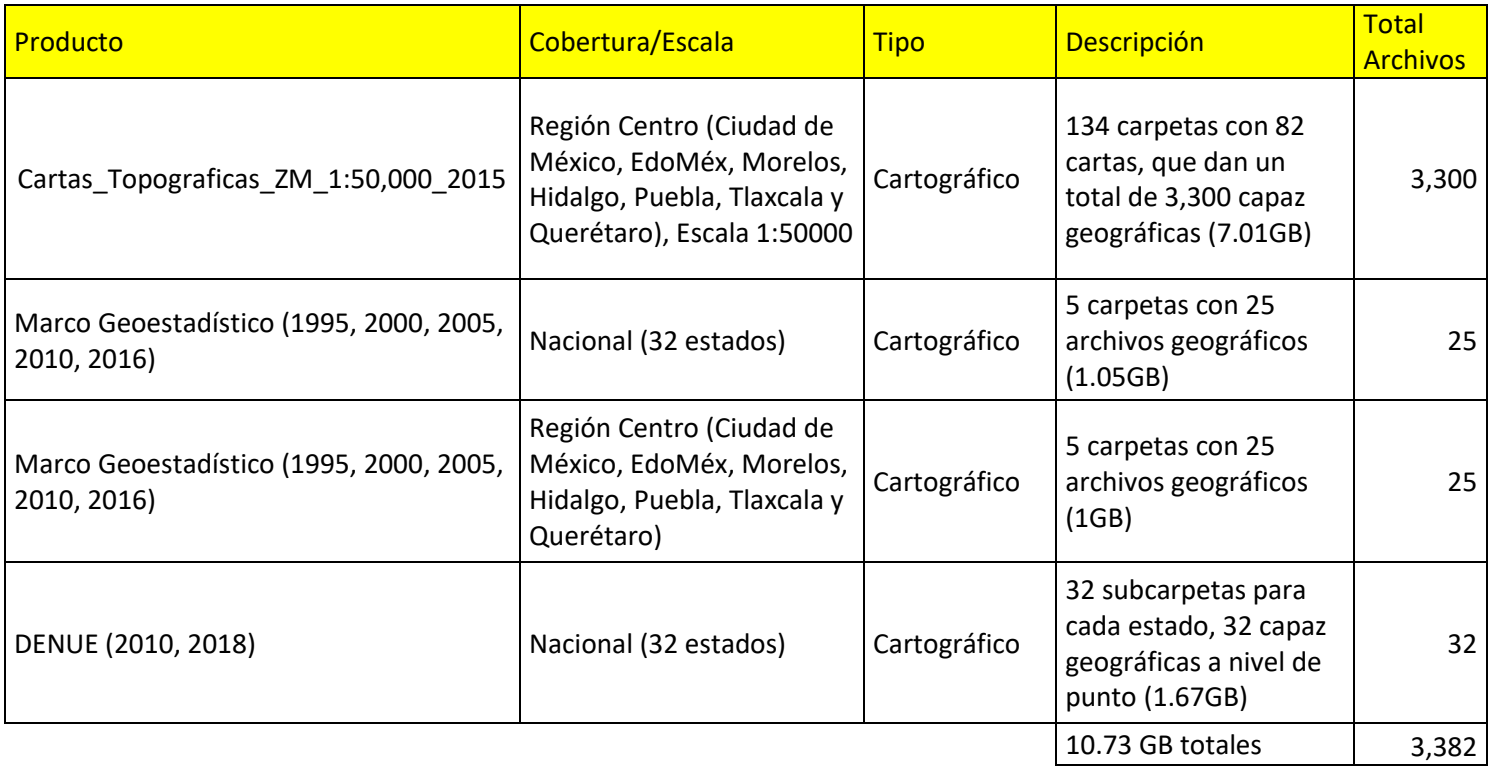

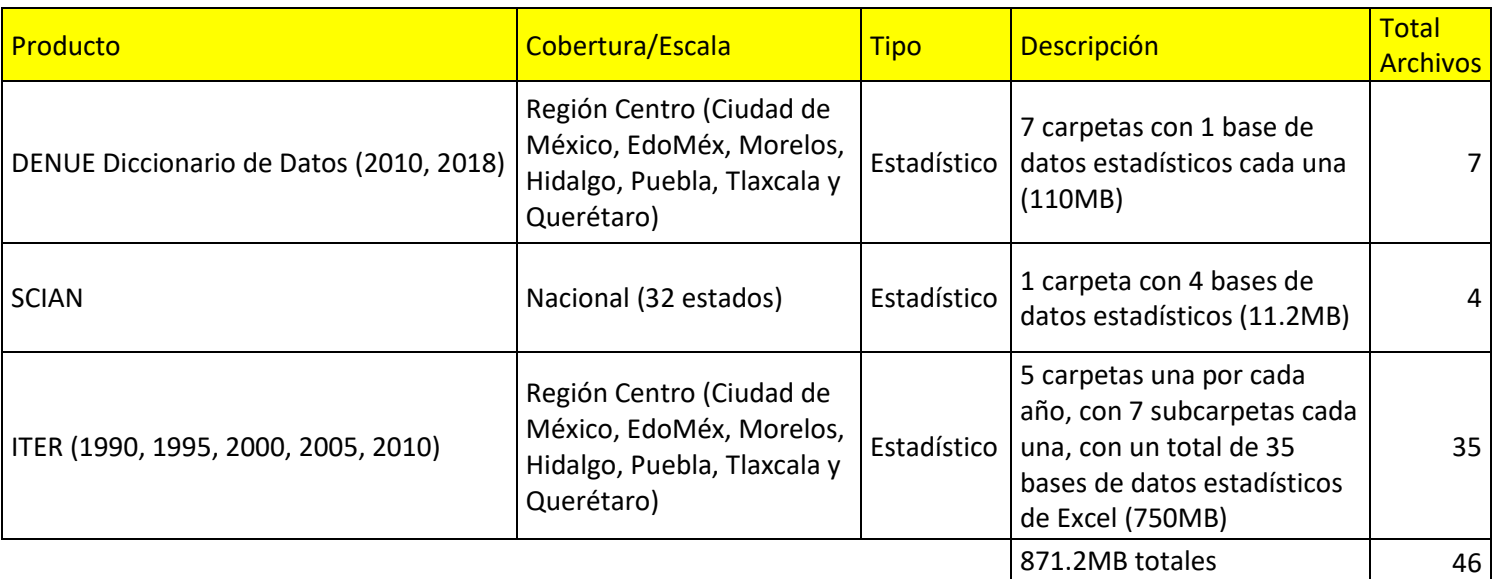

## **RECOMENDACIONES**

La única recomendación es que al proyecto se le involucre más con la licenciatura de Planeación Territorial, con esto me refiero a hacer participes a los alumnos, a los profesores e incluso a los egresados, pues considero que, con la participación y el conocimiento de todos estos agentes se lograra alcanzar el objetivo primordial de este proyecto que es alcanzar el máximo potencial del laboratorio de geotecnologías aplicadas a la Planeación Territorial.

## **BIBLIOGRAFÍA Y/O REFERENCIAS ELECTRÓNICAS**

- INEGI, 2020, *"Topografía"*, consultado en [https://www.inegi.org.mx/temas/topografia/,](https://www.inegi.org.mx/temas/topografia/) el 5 de octubre de 2020.
- ArcGIS Resources, 2020, *"¿Qué es ArcGIS?"*, consultado en [https://resources.arcgis.com/es/help/getting](https://resources.arcgis.com/es/help/getting-started/articles/026n00000014000000.htm)[started/articles/026n00000014000000.htm,](https://resources.arcgis.com/es/help/getting-started/articles/026n00000014000000.htm) el 5 de octubre del 2020.
- ArcMap, 2020, *"¿Qué es ArcMap?"*, consultado en [https://desktop.arcgis.com/es/arcmap/10.3/main/map/what-is-arcmap-.htm,](https://desktop.arcgis.com/es/arcmap/10.3/main/map/what-is-arcmap-.htm) el 5 de octubre del 2020.

Enlaces; la siguiente lista de enlaces es de los sitios de internet en donde se puede consultar la información que se descargó y se trabajó en el servicio social:

- Enlace 1:<https://www.inegi.org.mx/temas/topografia/>
- Enlace 2:<https://www.inegi.org.mx/app/descarga/?ti=6>
- Enlace 3:<https://www.inegi.org.mx/app/scian/>
- Enlace 4:<https://www.inegi.org.mx/programas/ccpv/1990/>
- Enlace 5:<https://www.inegi.org.mx/programas/ccpv/1995/>
- Enlace 6:<https://www.inegi.org.mx/programas/ccpv/2000/>
- Enlace 7:<https://www.inegi.org.mx/programas/ccpv/2005/>
- Enlace 8:<https://www.inegi.org.mx/programas/ccpv/2010/>
- Enlace 9:<https://www.inegi.org.mx/temas/mg/>